# Основы обработки данных в среде MS Exel

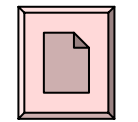

Определение табличного редактора

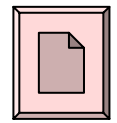

Внешний вид MS Excel и объекты ЭТ

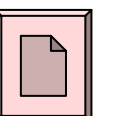

Данные в ЭТ

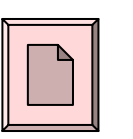

Действия с данными и объектами в ЭТ.

Относительная и абсолютная адресация

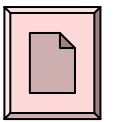

Функции в ЭТ

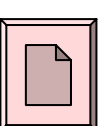

Диаграммы в ЭТ

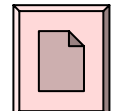

Вопросы к зачёту

## **Определение табличного редактора**

<span id="page-1-0"></span>Представление информации <sup>в</sup> виде таблицы очень распространёно при решении различных задач, например:

- таблицы сложения <sup>и</sup> умножения;
- таблицы наблюдений <sup>в</sup> географии или биологии;
- таблицы движения небесных тел;
- бухгалтерские, финансовые, экономические документы;
	- классный журнал <sup>и</sup> <sup>т</sup>. д.
- Это связано <sup>с</sup> такими преимуществами таблиц, как:
	- 1) наглядная форма;

2) удобство <sup>в</sup> работе, особенно <sup>с</sup> числами <sup>и</sup> вычислениями;

3) более простая проверка <sup>и</sup> оценка результатов действий <sup>с</sup> большим количеством данных.

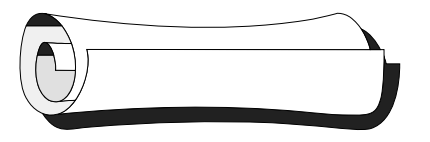

Поэтому важнейшей частью прикладного ПО являются программы, которые создают <sup>и</sup> обрабатывают информацию, чаще всего вычислительного, числового характера, <sup>в</sup> табличном виде. Такие программы называют *табличными редакторами.*

**Табличный редактор – это прикладная программная среда, которая позволяет решать <sup>и</sup> оформлять задачи <sup>в</sup> виде таблицы.**

Документ, созданный <sup>в</sup> табличном редакторе, обычно называют *электронной таблицей (ЭТ)*.

Табличные редакторы служат основным инструментом для всех тех (бухгалтеров, экономистов, инженеров, ученых <sup>и</sup> <sup>т</sup>.<sup>д</sup>.), кому приходится работать <sup>с</sup> большим количеством числовых данных. Однако электронные таблицы всё больше становятся привычным документом <sup>в</sup> таких сферах, как реклама, делопроизводство, бизнес -проектирование, административная <sup>и</sup> учебная деятельность.

Как всякий документ, созданный на компьютере, *ЭТ сохраняется <sup>в</sup> виде файла со всеми присущими ему признаками <sup>и</sup> действиями*. Преимущество <sup>и</sup> особенность ЭТ - она "сама " вычисляет всё, что *нужно* пользователю <sup>и</sup> что было *заложено* <sup>в</sup> неё разработчиком.

Широкое распространение среди большого числа существующих сегодня табличных редакторов получила программа Excel <sup>в</sup> составе пакета MS Office (наряду <sup>с</sup> MS Word).

#### **Внешний вид MS Excel <sup>и</sup> объекты ЭТ**

<span id="page-4-0"></span>Как <sup>и</sup> все прикладные программы, разработанные для системной среды Windows, MS Excel запускается как Word, располагается <sup>в</sup> стандартном окне с привычными строением, признаками <sup>и</sup> свойствами. Первые четыре <sup>и</sup> последняя строки окна MS Excel имеют то же предназначение, что <sup>и</sup> <sup>в</sup> окне MS Word, что значительно упрощает знакомство <sup>с</sup> программой.

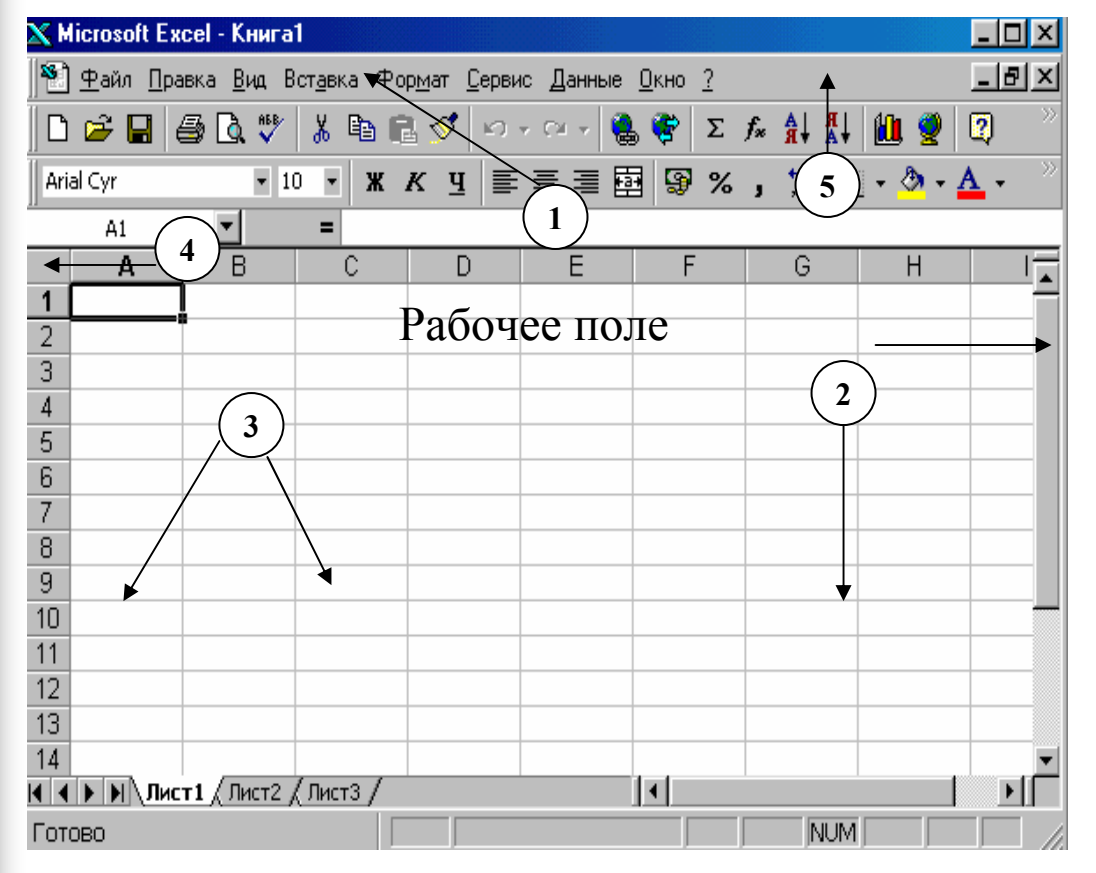

Однако имеется *строка ввода* (1)*,* <sup>а</sup> Рабочее поле разделено на *строки* и *столбцы*. Для перемещения по его невидимой части используются привычные *полосы прокрутки* (2).

Кроме того, документ <sup>в</sup> рабочем поле состоит из нескольких *листов*. Их вкладки (<sup>и</sup> управление ими) видны внизу рабочего поля (3) <sup>и</sup> объединяются <sup>в</sup> так называемую *книгу*. Это даёт возможность работать одновременно <sup>с</sup> несколькими ЭТ, расположенными на разных листах или располагать части одной таблицы на разных листах.

Документ MS Excel сохраняется <sup>в</sup> файле <sup>с</sup> расширением **xls**.

Объектами ЭТ являются: *строка; столбец; ячейка; блок* **ячеек**; *лист; диаграмма*.

Каждая *строка* определяется номером, обозначенным на левой границе рабочего поля (4). Каждый *столбец* определяется *латинскими* буквами (A-Z, AA-AZ, BA-BZ <sup>и</sup> <sup>т</sup>. <sup>д</sup>.), обозначенными на верхней границе рабочего поля (5). Каждая *ячейка* определяется пересечением строки <sup>и</sup> столбца <sup>и</sup> обозначается соответствующими буквой <sup>и</sup> номером, что составляет её *адрес*. Например: B5, G23, AA1*.* 

Текущая ячейка отмечается прямоугольной рамкой - *табличным курсором*. Её можно перемещать по таблице <sup>с</sup> помощью клавиатуры или "мышью". Ввод данных <sup>и</sup> другие действия <sup>в</sup> ЭТ относится <sup>к</sup> *текущей* (выбранной) ячейке.

*Блок ячеек* определяется как прямоугольная область *смежных* ячеек. *Адрес блока* состоит из адресов ячеек <sup>в</sup> противоположных углах блока, например: B13:C19, A1:J27.

ЭТ <sup>в</sup> MS Excel имеет трёхмерную структуру. Она состоит из *листов* (их может быть до 16), объединённых <sup>в</sup> *книгу*. На экране виден только верхний лист, остальные можно выбирать <sup>в</sup> нижней части рабочего поля (3).

*Диаграмма* служит для графического представления данных <sup>и</sup> результатов.

#### **Данные <sup>в</sup> ЭТ**

*Ячейка – это объект ЭТ, содержащий данные*.

<span id="page-7-0"></span>Ячейка, перед тем как ввести <sup>в</sup> неё данные, должна быть выбрана табличным курсором.

> Ячейка ЭТ может содержать: *число; формулу; текст.*

MS Excel различает эти данные по первому символу. Если первый символ – *буква* или *апостроф*, то это признак текста (это необходимо, когда текст начинается <sup>с</sup> цифры). Если вводимый текст не вмещается <sup>в</sup> ячейку, <sup>а</sup> соседняя ячейка справа пуста, то текст на экране займёт её место <sup>и</sup> будет виден. Но если <sup>в</sup> эту ячейку будут введены данные, то текст будет ими закрыт (но не стёрт!).

Если первый символ –  $\mu\nu$ фра, то это признак числа. Число в ячейке может иметь различный формат (устанавливается в Главном меню): • обычное число (целое, вещественное);

- число в виде степени основания (для очень малых или очень больших чисел: 1.23Е-28Е, -0.6Е14);
- денежный;
- процентный;
- дата и др.

Если первый символ данных - знак "=", то это значит, что ячейка содержит формулу. Формулой в ЭТ является арифметическое выражение, включающее адреса ячеек, числа и встроенные функции. Формула не должна содержать пробелов. Для ввода в ячейку формулы C1+F5 её надо записать так: =C1+F5. Это означает, что к содержимому ячейки С1 будет прибавлено содержимое ячейки F5. Результат будет получен и показан в той ячейке, куда занесена формула. Сама формула при наведении на эту ячейку будет видна в строке ввода. Любая формула автоматически пересчитывается, если изменяется хотя бы одно значение, входящее в неё. В ЭТ может быть записана любая арифметическая формула. Запись формулы производится в одну строку, порядок операций устанавливается скобками, а сами операции обозначаются знаками: -, +, \*, /,  $\land$ .

Вводимые данные отображаются <sup>в</sup> текущей ячейке <sup>и</sup> одновременно <sup>в</sup> строке ввода. Они помещаются <sup>в</sup> ячейку только после нажатия клавиши ENTER на клавиатуре (как строка <sup>в</sup> Basic) или при выборе курсором "мыши " другой ячейки. Содержимое ячейки можно редактировать, выбрав её курсором "мыши " <sup>и</sup> установив текстовый курсор <sup>в</sup> строке ввода.

Данные, объекты или вся ЭТ <sup>в</sup> MS Excel могут быть защищены от изменений. Защита информации может быть установлена <sup>с</sup> помощью Главного меню. Обычно защищают данные, которые не должны изменяться пользователем исполнителем <sup>в</sup> процессе использования ЭТ – заголовки, "шапки " таблиц, расчётные формулы.

# **Действия <sup>с</sup> данными <sup>и</sup> объектами <sup>в</sup> ЭТ. Относительная <sup>и</sup> абсолютная адресация**

<span id="page-10-0"></span>С данными <sup>и</sup> объектами ЭТ можно совершать действия <sup>с</sup> помощью:

- $\bullet$  "мыши";
- меню (главного, встроенного);
- буфера обмена.

Основные действия:

- копирование;
- перемещение;
- удаление (очистка);
- заполнение (автозаполнение).

При выполнении действий нужно быть внимательным <sup>и</sup> соблюдать следующие правила.

• Копируя или перемещая данные, следует определить <sup>и</sup> указывать, ЧТО копируется (перемещается) <sup>и</sup> КУДА.

• Как всегда <sup>в</sup> среде Windows, перед выполнением действия <sup>с</sup> объектом ЭТ, он должен быть выбран (выделен).

• Как <sup>и</sup> <sup>в</sup> текстовом редакторе Word, любое действие можно отменить <sup>и</sup> повторить кнопками <sup>в</sup> стандартной панели. Однако, <sup>в</sup> отличие от Word, <sup>с</sup> каждым действием <sup>в</sup> Excel это можно сделать *только один раз.*

При записи формулы с целью её дальнейшего копирования нужно определить способ автоматического изменения адресов ячеек, входящих в неё. Для этого в ЭТ определены понятия относительной и абсолютной адресации.

Адрес ячейки относителен, если при копировании формулы он автоматически меняется, "подстраиваясь" под новое положение формулы. Например, когда в ячейку В4 вводится формула = В1+В2, это означает, что в ней к содержимому ячейки, расположенной тремя ячейками левее, прибавится содержимое ячейки, расположенной двумя ячейками левее. Если скопировать эту формулу в ячейку С4, то формула примет вид = C1+C2. Обычно, все адреса в ЭТ изначально заданы относительными.

Абсолютный адрес ячейки при копировании формулы не изменяется. Для его обозначения в ЭТ Excel используется знак \$. Например, формула = \$B\$1+\$B\$2 при копировании не изменит адресов (а значит, и содержимого) ячеек, входящих в её состав. Допустимо использование и смешанной адресации: \$B1, B\$2. Это означает, что при копировании один элемент адреса меняется, а другой - нет.

#### **Функции <sup>в</sup> ЭТ**

<span id="page-12-0"></span>*Функции* <sup>в</sup> ЭТ – это разновидность формул для наиболее распространённых действий <sup>и</sup> выражений. Их можно набирать вручную <sup>в</sup> строке ввода или воспользоваться *Мастером функций* <sup>с</sup> помощью кнопки стандартной панели (или пунктов Главного меню). Функция (как <sup>и</sup> формула) начинается со знака "=", аргумент заключается <sup>в</sup> круглые скобки (как <sup>в</sup> Basic).

Особенность функции <sup>в</sup> ЭТ: аргумент функции ЭТ может представлять собой *диапазон* ячеек <sup>и</sup> блоков. В качестве разделителя частей диапазона используется знак ";". Например: (A3:F15; J7; K5:L7).

Некоторые наиболее распространённые функции:

SQRT(<число или адрес ячейки>) – вычисляет квадратный корень;

SIN(<число или адрес ячейки>) – вычисляет синус;

СУММ(<блок или диапазон>) – вычисляет сумму данных (имеется отдельная кнопка <sup>в</sup> стандартной панели);

МИН(<блок или диапазон>) – определяет наименьшее значение данных;

МАКС(<блок или диапазон>) – определяет наибольшее значение данных;

СРЗНАЧ(<блок или диапазон>) – определяет среднее арифметическое данных.

## **Диаграммы <sup>в</sup> ЭТ**

<span id="page-13-0"></span>ЭТ позволяет проводить наглядный анализ данных <sup>и</sup> результатов, <sup>а</sup> также анализ изменений во времени этих данных. Инструментом этого анализа является диаграмма. *Диаграмма - это графическое отображение информации ЭТ*. Такой способ представления информации ещё называют *деловой графикой*. Диаграммы разнообразны по своей форме, но основными <sup>и</sup> самыми распространёнными являются:

- столбчатые или гистограммы;
- диаграммы-графики;
- круговые.

Диаграмма представляет собой самостоятельный объект ЭТ <sup>и</sup> обладает рядом признаков (или параметров), важнейшими из которых являются:

- тип диаграммы;
- заголовок диаграммы;
- рамка;
- координатная сетка <sup>и</sup> подписи <sup>к</sup> ней;
- легенда.

Диаграммы <sup>в</sup> Excel строятся <sup>с</sup> использованием *Мастера диаграмм*. Для этого требуется выполнить 5 шагов – внести нужную информацию при помощи соответствующих диалоговых окон.

# **Вопросы <sup>к</sup> зачёту**

<span id="page-14-0"></span>1. Что такое табличный редактор <sup>и</sup> ЭТ? Как используются <sup>и</sup> применяются документы, созданные <sup>в</sup> табличном редакторе ? 2. Объекты ЭТ? Какая ячейка ЭТ называется текущей ? 3. Что такое адрес ячейки? Что такое диапазон ячеек ? 4. Какие данные можно занести <sup>в</sup> ячейку ЭТ? Что их отличает, <sup>и</sup> как они заносятся <sup>в</sup> ячейку ? 5. Какие основные действия совершаются <sup>с</sup> объектами ЭТ? Какие средства для этого используются? Доступ <sup>к</sup> данным.

6. Что такое функции ЭТ ?

7. Что такое относительная адресация ячеек <sup>в</sup> ЭТ? Для чего она используется <sup>и</sup> как обозначается ?

8. Что такое абсолютная адресация ячеек <sup>в</sup> ЭТ? Для чего она используется <sup>и</sup> как обозначается ?

9. Что такое диаграмма <sup>в</sup> ЭТ? Назовите основные типы <sup>и</sup> признаки диаграмм. Другие средства оформления ЭТ.

**Составил:**

**Учитель информатики**

**Выграненко М. А.**

### **Литература:**

- 1. Н. Угринович. Информатика <sup>и</sup> информационные технологии. 10-11-<sup>е</sup> классы. Москва, Юнимедиастайл, 2002.
- 2. А. Гаевский. Информатика. 7-11 класс. Киев, А.С.К., 2002.

#### **Новосибирск**

**2005**